| F8L10T LoRa   | Document Version     | Page     |
|---------------|----------------------|----------|
| Terminal User | V1.1.2               |          |
| Manual        | Product Name: F8L10T | Total:18 |

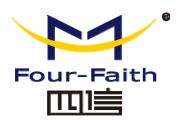

#### Xiamen Four-Faith Communication Technology Co., Ltd.

Add: 11th Floor, A-06 Area, No. 370, Chengyi Street, Jimei,

Xiamen, Fujian, China. Tel: +86 592-5907276 Fax:+86 592-5912735

Web:en.four-faith.com

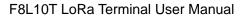

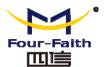

## **Files Revised Record**

| Date       | Version | Remark                                                                                                    | Author |
|------------|---------|----------------------------------------------------------------------------------------------------|--------|
| 2016-12-19 | V1.0.0  | Initial version WSP                                                                                                    |        |
| 2017-02-20 | V1.1.0  | According to the product line, modify the radio frequency description.  Adjust the parameter configuration section with multiple details. | ZDD    |
| 2017-08-17 | V1.1.1  | Add Formulas to calculate collected value of ADC                                                                                          | YSL    |
| 2017-11-09 | V1.1.2  | Add Fcc Warning Add Working Principle Modify Communication Frequency Band Modify TX Power Modify F8L10T transmit data                     | YSL    |

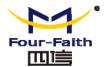

## **Copyright Notice**

All contents in the files are protected by copyright law, and all copyrights are reserved by Xiamen Four-Faith Communication Technology Co., Ltd.Without written permission, all commercial use of the files from Four-Faith are forbidden, such as copy, distribute, reproduce the files, etc., but non-commercial purpose, downloaded or printed by individual (all files shall be not revised, and the copyright and other proprietorship notice shall be reserved) are welcome.

#### **Trademark Notice**

Four-Faith、四信、 are all registered trademarks of Xiamen Four-Faith Communication Technology Co., Ltd., illegal use of the name of Four-Faith, trademarks and other marks of Four-Faith is forbidden, unless written permission is authorized in advance.

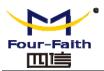

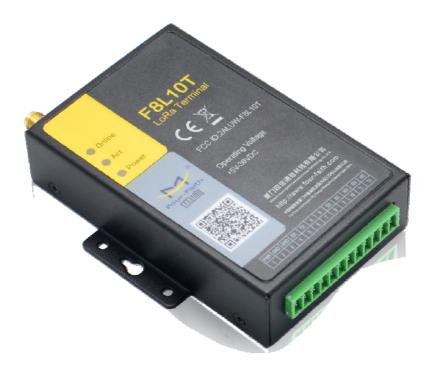

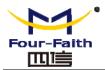

#### **FCC WARNING**

Any Changes or modifications not expressly approved by the party responsible for compliance could void the user's authority to operate the equipment.

This device complies with part 15 of the FCC Rules. Operation is subject to the following two conditions: (1) This device may not cause harmful interference, and (2) this device must accept any interference received, including interference that may cause undesired operation.

Note: This equipment has been tested and found to comply with the limits for a Class B digital device, pursuant to part 15 of the FCC Rules. These limits are designed to provide reasonable protection against harmful interference in a residential installation. This equipment generates, uses and can radiate radio frequency energy and, if not installed and used in accordance with the instructions, may cause harmful interference to radio communications. However, there is no guarantee that interference will not occur in a particular installation. If this equipment does cause harmful interference to radio or television reception, which can be determined by turning the equipment off and on, the user is encouraged to try to correct the interference by one or more of the following measures:

- —Reorient or relocate the receiving antenna.
- —Increase the separation between the equipment and receiver.
- —Connect the equipment into an outlet on a circuit different from that to which the receiver is connected.
  - —Consult the dealer or an experienced radio/TV technician for help.

This product needs a professional installation. The installer must be trained by our company. Installer must follow the instructions to install.

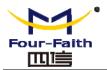

## Contents

| Chapter | 1 Brief Introduction of Product         | 7   |
|---------|-----------------------------------------|-----|
| 1.1     | General                                 | 7   |
| 1.2     | Features and Benefits                   | 7   |
| 1.4     | Specifications                          | 8   |
| Chapter | 2 Installation Introduction             | 10  |
| 2.1     | General                                 | 10  |
| 2.2     | Encasement List                         | 10  |
| 2.3     | Installation and Cable Connection       | 10  |
| 2.4     | Power                                   | 14  |
| 2.5     | Indicator Lights Introduction           | 14  |
| Chapter | 3 Configuration                         | 15  |
| 3.1     | Configure connection                    | 15  |
| 3.2     | Introduction of parameter configuration | 15  |
| 3.3     | Detailed parameters                     | 16  |
|         | 3.3.1 serial port configuration         | 16  |
|         | 3.3.2 serial port work mode             | 17  |
|         | 3.3.3 ID                                | 17  |
|         | 3.3.4 working frequency                 | 17  |
|         | 3.3.5 Relay address                     | 17  |
|         | 3.3.6 sleep mode                        | 177 |
|         | 3.3.7 Debug level                       | 18  |

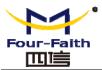

## **Chapter 1 Brief Introduction of Product**

#### 1.1 General

F8L10T LoRa data transmission terminal is a wireless data transmission terminal based on LoRa spread spectrum technology. At the same time using Lora wireless transmission technology for short distance data transmission.

This product adopts industrial grade Lora scheme with high performance, based on embedded real-time operating system as the software platform, while providing RS232 and RS485 (or RS422) interface, can be directly connected to the serial device, realize the transparent data transmission function; low power design, lowest power consumption is less than 5ma@ 12VDC; 5 I/O, can achieve the digital input output, analog input, pulse counting function.

It has been widely used on M2M fields, such as electric power, intelligent trafic, wireless metering, industrial automation, telemetry, water supply, environment protection, weather, and so on.

#### 1.2 Features and Benefits

#### **Design for Industrial Application**

- High-powered industrial LoRa chip and MCU
- ♦ High-powered industrial 32 bits CPU
- Support low power consumption mode, including multi-sleep and trigger modes to reduce the power dissipation farthest
- Housing: iron, providing IP30 protection
- ◆ Power range: DC 5~36V

#### Stability and Reliability

- Support hardware and software WDT
- ◆ RS232/RS485/RS422 port: 15KV ESD protection
- ◆ Power port: reverse-voltage and overvoltage protection
- Antenna port: lightning protection(optional)

#### **Standard and Convenience**

- ◆ Adopt terminal block interface, convenient for industrial application
- Support standard RS232 and RS485(or RS422) port that can connect to serial devices directly
- ◆ TTL logic level RS232 interface can be customized, ADC interface can be customized
- Support intellectual mode, enter into communication state automatically when powered
- Provide management software for remote management

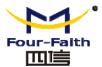

- Support several work modes
- Convenient configuration and maintenance interface

#### **High-performance**

- Support Lora wireless short-range data transmission capabilities, with self-organizing network capabilities
- Relay routing and terminal device functionality
- Network capacity: 65000 nodes (typical number of 300)
- Send mode flexible: Broadcast send or destination address send mode optional
- Supply 5 I/O channels, can achieve the analog input of the 3 channels, the digital input and output of the 2 channels; compatible with the pulse count function of the 2 channels

## 1.3 Specifications

#### **LoRa Specification**

| Lora openioanon |                                                             |  |
|-----------------|-------------------------------------------------------------|--|
| Item            | Content                                                     |  |
| Module          | Industrial LoRa module                                      |  |
| Communication   | The product family supports a wide range of frequency bands |  |
| Frequency Band  | ISM: 903-927MHz                                             |  |
| Indoor/Urban    |                                                             |  |
| Communication   | F8L10T:1km                                                  |  |
| Distance        |                                                             |  |
| Outdoor/Visual  |                                                             |  |
| Communication   | F8L10T:3.5km                                                |  |
| Distance        |                                                             |  |
| Rate            | 6 level adjustable (0.3、0.6、1.0、1.8、3.1、5.5Kbps)            |  |
| TX Power        | 903-927 MHz: 92.91dBuV/m@3m                                 |  |
| RX Sensitivity  | -140dBm                                                     |  |
| Channel Number  | 25                                                          |  |

#### **Hardware System**

| Item  | Content               |
|-------|-----------------------|
| CPU   | Industrial 32bits CPU |
| FLASH | 128KB                 |
| RAM   | 16KB                  |

#### Interface type

| Item   | Content                                                     |
|--------|-------------------------------------------------------------|
| Serial | 1 RS232 port and 1 RS485(orRS422) port, 15KV ESD protection |
|        | Data bits: 8                                                |
|        | Stop bits: 1, 2                                             |
|        | Parity: none, even, odd, space, mark                        |

**Xiamen Four-Faith Communication Technology Co.,Ltd.** 

Page 8 of 18

Add: 11th Floor, A-06 Area, No.370, Chengyi Street, Jimei, Xiamen, Fujian, China. Fax: +86 592-5912735

http://en.four-faith.com

Tel: +86 592-5907276

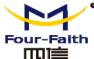

|           | Foctor Lora Terminal Oser Manual                                            |  |  |
|-----------|-----------------------------------------------------------------------------|--|--|
|           | Baud rate: 300、600、1200、2400、4800、9600、19200、38400、57600、115200bps          |  |  |
| Indicator | "Power", "ACT", "Online"                                                    |  |  |
| Antenna   | LoRa : Standard SMA female interface, 50 ohm, lighting protection(optional) |  |  |
| Power     | Terminal block interface, reverse-voltage and overvoltage protection        |  |  |
| •         | LoRa Antenna interface  Terminal block interface                            |  |  |

## **Power supply**

| Item           | Content     |
|----------------|-------------|
| Standard Power | DC 12V/0.5A |
| Power range    | DC 5~36V    |

#### Consumption

| Item   | Working condition | Consumption         |
|--------|-------------------|---------------------|
| F8L10T | Sleep             | 3.1∼3.2mA@12 VDC    |
|        | Receive data      | 13.2~13.4mA@12 VDC  |
|        | Transmit data     | 60.3~61.2mA@12 VDC  |
|        | Sleep             | 7.3~7.4mA@5 VDC     |
|        | Receive data      | 26.1~26.2mA@5 VDC   |
|        | Transmit data     | 107.3~115.1mA@5 VDC |

#### **Physical Characteristics**

| Item       | Content                         |
|------------|---------------------------------|
| Housing    | Iron, providing IP30 protection |
| Dimensions | 101x74x23 mm                    |
| Weight     | 205g                            |

#### **Environmental Limits**

| Item        | Content                 |  |
|-------------|-------------------------|--|
| Operating   | -40~+85°C (-40~+185°F)  |  |
| Temperature | -40~+65°C (-40~+165 r ) |  |
| Storage     | -40~+125°C(-40~+257°F)  |  |
| Temperature | -40~+125°C (-40~+257 F) |  |
| Operating   | 95% ( unfreezing)       |  |
| Humidity    |                         |  |

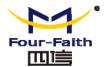

## **Chapter 2 Installation Introduction**

#### 2.1 General

The LoRa Terminal must be installed correctly by professional Installer to make it work properly.

Warning: 1.Forbid to install the MODEM when powered!

- 2. This device will not be sold to the general public, it will be sold to dealers only.
- 3. This device requires controlled installation location by professional installers.
- 4. This device requires prfessional configuration for use.
- 5.Be sure to install the original antenna, the installation of other antenna, it will cause disputes, need to bear the relevant legal responsibility.

#### 2.2 Encasement List

| Name               | Quantity | Remark   |
|--------------------|----------|----------|
| LoRa Terminal host | 1        |          |
| LoRa Antenna       | 1        |          |
| Power adapter      | 1        |          |
| RS232 data cable   | 1        | optional |
| RS485 data cable   | 1        | optional |
| Manual CD          | 1        |          |
| Certification card | 1        |          |
| Maintenance card   | 1        |          |

## 2.3 Installation and Cable Connection

Dimension: (unit: mm)

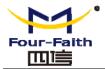

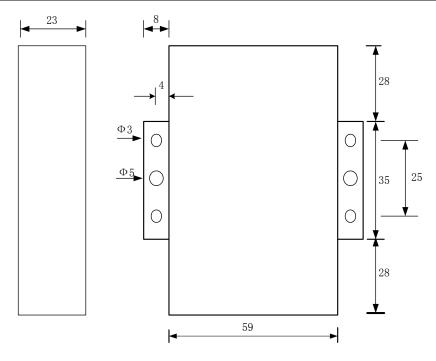

#### Installation of antenna:

Screw the SMA male pin of the LoRa antenna to the female SMA interface of the Device with sign "LoRa".

Warning: The cellular antenna and the LoRa antenna can not be connected wrongly. And the antennas must be screwed tightly, or the signal quality of antenna will be influenced!

Antenna Installation Instructions:

- 1, Install the antenna far away from the large area metal and ground.
- 2, Keep the antennas visual.
- 3, Minimize obstructions between the antennas.
- 4, Antenna extension line try to straighten, sucker base to be adsorbed on the metal object.

The performance of different antenna installation types, as the figure 2-2.

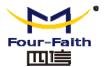

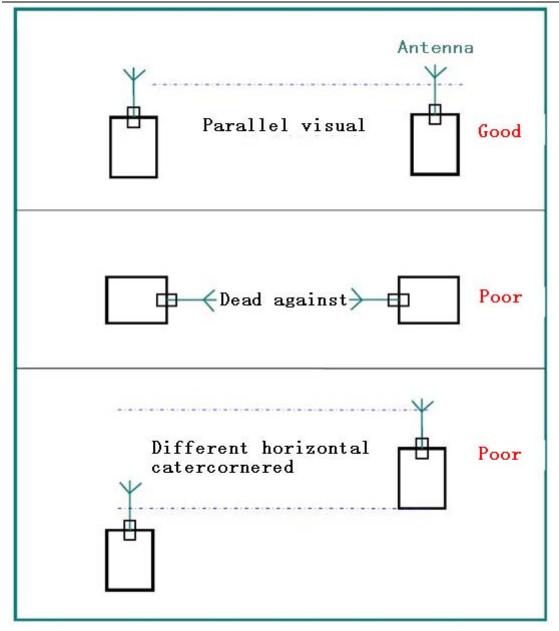

Figure 2-2 Installation antenna mode

## **User Interface Signal Definition**

| Pin Number | Signal Name | Default Function  | Extensible Function |
|------------|-------------|-------------------|---------------------|
| 1          | PWR         | Power input anode | N/A                 |
| 2          | GND         | Power Ground      | N/A                 |
| 3          | GND         | Power Ground      | N/A                 |
| 4          | RX          | RS232 RX          | N/A                 |
| 5          | TX          | RS232 TX          | N/A                 |
| 6          | А           | RS485 anode       | N/A                 |
| 7          | В           | RS485 cathode     | N/A                 |
| 8          | IO1         | GPIO              | sleep control       |
| 9          | IO2         | GPIO              | N/A                 |
| 10         | IO3         | ADC, analog input | GPIO                |

Xiamen Four-Faith Communication Technology Co.,Ltd.

Page 12 of 18

Add: 11th Floor, A-06 Area, No.370, Chengyi Street, Jimei, Xiamen, Fujian, China.

<a href="http://en.four-faith.com">http://en.four-faith.com</a> Tel: +86 592-5907276 Fax: +86 592-5912735

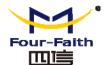

|    |     | function (voltage     |      |
|----|-----|-----------------------|------|
|    |     | acquisition 0 ~ 5 V)  |      |
| 11 | IO4 | ADC, analog input     | GPIO |
|    |     | function (current     |      |
|    |     | collection 0 ~ 20 mA) |      |
| 12 | IO5 | ADC, analog input     | GPIO |
|    |     | function (current     |      |
|    |     | collection 0 ~ 20 mA) |      |

Formulas to calculate collected value of ADC

Voltage: (collected value)\*3.3\*20.16/(4095\*12.1) V Current: (collected value)\*3.3\*1000/ (4095\*150) (mA)

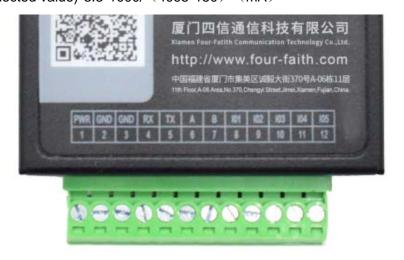

#### Installation of cable:

IP MODEM adopts industrial terminal block interface. The recommendatory cable Is 28-16AWG. The detail description of standard layout adapter and communication cables as is following:

Adapter (Rating Output 12VDC/0.5A):

| Cable Color            | Power Output Polarity |
|------------------------|-----------------------|
| Black &White Alternate | Anode                 |
| Black                  | Cathode               |

#### RS232 Cable:

| Cable Color | Corresponding DB9-M Pin Number |
|-------------|--------------------------------|
| Brown       | Pin 2                          |
| Blue        | Pin 3                          |
| Black       | Pin 5                          |

#### RS485 Cable:

| Cable Color | Signal definition |
|-------------|-------------------|
| Red         | RS485(A)          |
| Black       | RS485(B)          |

**Xiamen Four-Faith Communication Technology Co.,Ltd.** 

Add: 11th Floor, A-06 Area, No.370, Chengyi Street, Jimei, Xiamen, Fujian, China.

http://en.four-faith.com Tel: +86 592-5907276 Fax: +86 592-5912735

Page 13 of 18

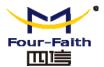

Power adapter and communication cable connection chart as following:

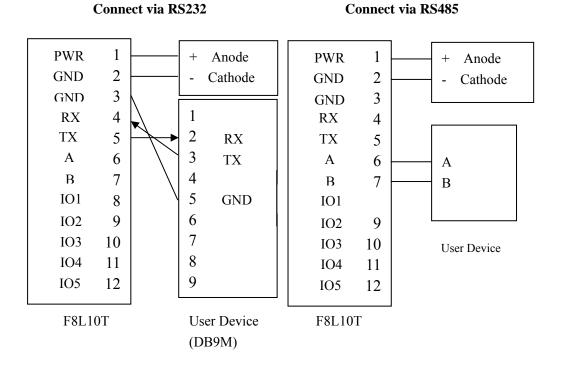

#### 2.4 **Power**

The power range of the LoRa Terminal is DC 5~36V.

Warning: When we use other power, we should make sure that the power can supply power above 4W.

We recommend user to use the standard DC 12V/0.5A power.

#### 2.5 **Indicator Lights Introduction**

The LoRa Terminal provides three indicator lights: "Power", "ACT", "Online".

| Indicator Light | State | Introduction                           |
|-----------------|-------|----------------------------------------|
| Power           | ON    | LoRa Terminal is powered on            |
|                 | OFF   | LoRa Terminal is powered off           |
| ACT             | BLINK | Data is communicating                  |
|                 | OFF   | No data                                |
| Online          | ON    | LoRa Terminal has logged on network    |
|                 | OFF   | LoRa Terminal hasn't logged on network |

http://en.four-faith.com

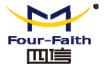

## **Chapter 3 Configuration**

### 3.1 Configure connection

In the Lora digital transmission terminal configuration, the need to pass the factory configuration RS232 serial cable or RS232-485 conversion line Lora data transmission terminal and configured to connect the PC together, as follows:

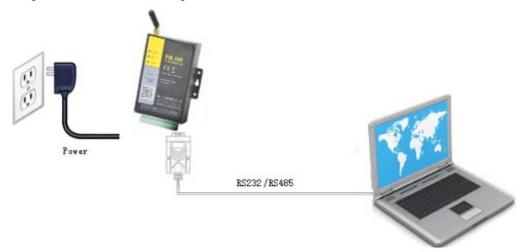

Figure 3-1 F8L10T configuration connection with PC

## 3.2 Introduction of parameter configuration

F8L10T parameter configuration in two ways:

Through the Four-Faith configuration software LoRaConfig: all configuration is configured with the corresponding entry software interface, this configuration is only suitable for professional Installer to facilitate the configuration of PC Case.

By extending the at command (hereinafter referred to as the AT command) way to deploy: in this configuration, the professional Installer only needs to have the serial communication program can configure all parameters such as F8L10T, windows of the super terminal, Linux minicom, putty, or directly by the user's SCM system to node configuration. In the use of extended at command to configure F8L10T to bring F8L10T into the configuration state.

Among them, AT command configuration can refer to "AT command manual". Configure the f8l10t parameters by configuration software, as shown in Figure 3-2.

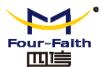

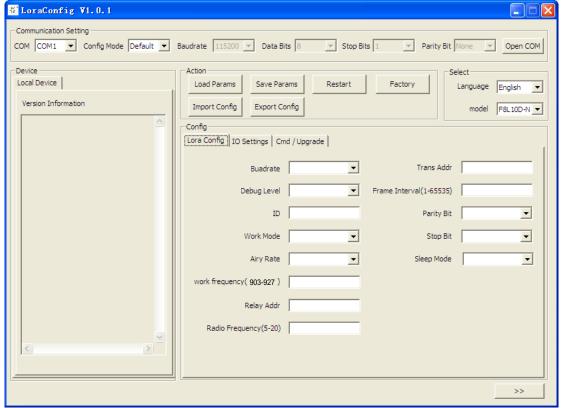

Figure 3-2 configuration interface

Column display serial parameters currently open serial port settings in the serial port parameters, please choose the correct value of this configuration, at the same time, open the serial port. The serial port parameter settings column if the right button is displayed as "closed serial". That serial port has been opened, otherwise please open the serial port.

The equipment again after power, configuration software f8l10t into the configuration state, and automatically load the current configuration parameters of equipment, in the area on the right side of the display parameters, thus can start all configuration parameters in the configuration F8L10T, as shown in Figure 3-2.

## 3.3 Detailed parameters

## 3.3.1 serial port configuration

It can configure the baud rate, data bit, parity bit and stop bit of the communication serial port.

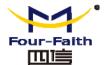

## 3.3.2 serial port work mode

Module serial data work can be divided into "TRNS", "AT" and "API".

"TRNS": data transmission, when the need to pass through the address configuration, namely the destination address.

"AT": protocol format reference "Lora AT commands manual", usually used for parameter configuration and manual testing.

"API": serial data must be based on a certain data format for sending and receiving, protocol format reference "Lora API commands manual". The maximum length is 100 bytes.

Default: TRNS

#### 3.3.3 ID

Set the module ID, configurable range  $0\sim65535$ .

## 3.3.4 working frequency

Module data transmission frequency, different hardware modules can work different frequency bands, Typical operating frequency band is 903-927 MHz, 1000 kHz spacing for a channel. Different application areas have different frequency band restrictions, as well as different channel interference factors, the error rate is different, so need to adjust the value according to the actual situation.

The default value is 903.

## 3.3.5 Relay address

When the transmission distance between nodes is too far, this parameter is set to the relay node' ID, and the relay node will help the node forward the data to the final destination node.

Default: 1000

## 3.3.6 sleep mode

When the device is in low power mode, can be set to NONE(not dormant), TIME(timing dormant) and DEEP(deep sleep). Regular sleep, you need to configure the "wake up time" and "sleep time"; the depth of dormancy, only through the IO1 pin to wake up.

Default: NONE

In regular sleep, keep the device wake-up time, unit MS, when the device wake up super this time will go to sleep.

Page 17 of 18

Xiamen Four-Faith Communication Technology Co.,Ltd.

Add: 11th Floor, A-06 Area, No.370, Chengyi Street, Jimei, Xiamen, Fujian, China.

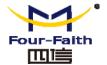

In regular sleep, keep the device dormant time, unit MS, when the device sleep over this time will wake up, in a normal working state.

## 3.3.7 Debug level

Debug level control module log display, can be divided into three debugging levels, which:

0 do not output any log information

1 output Key log information

2 output detailed log information

Default: 1